## **Quick start guide**

Download the full instruction manual at <a href="http://www.StarTech.com/HDVGADP2HD">www.StarTech.com/HDVGADP2HD</a>

# StarTechcom

Hard-to-find made easy®

# HDMI®, VGA and DP to HDMI Converter Switch - 4K

## HDVGADP2HD

DE: Bedienungsanleitung - de.startech.com FR: Guide de l'utilisateur - fr.startech.com ES: Guía del usuario - es.startech.com IT: Guida per l'uso - it.startech.com NL: Gebruiksaanwijzing - nl.startech.com PT: Guia do usuário - pt.startech.com

## Product overview

## **Front View**

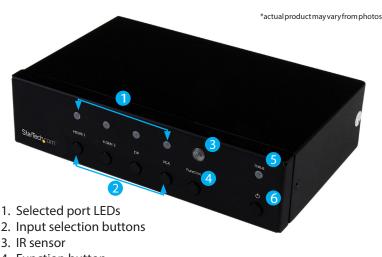

- 4. Function button
- 5. Status LED
- 6. Power button

## **Rear View**

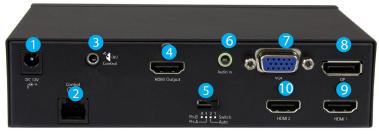

- 1. DC12V power adapter port
- 2. Control port (RJ11 serial jack)
- 3. (In) Control port (IR extender)
- 8. DisplayPort input port9. HDMI input port #110. HDMI input port #2
- 4. HDMI output port
- 5. Mode switch
- 6. 3.5 mm audio input port (for VGA)
- 7. VGA input port

## Packaging contents

- 1 x converter switch
- 1 x IR remote control
- 1 x screw kit
- 1 x mounting bracket kit
- 1 x footpad set
- 1 x RJ11-to-RS232 converter
- 1 x RJ11 cable
- 1 x universal power adapter (NA/EU/UK/AU)
- 1 x quick start guide

# System requirements

- 1 x HDMI video display with cabling
- 1 x DisplayPort video source with cabling
- 1 x VGA video source with cabling
- 2 x HDMI video sources with cabling

## Installation

Note: Ensure your display and video sources are powered off before you begin installation.

- 1. Connect each of your video sources to the input ports on the video converter switch using the required cabling (not included).
- 2. Connect an HDMI cable (not included) to your display and to the converter switch's HDMI input port.
- 3. Power on your HDMI display.
- 4. Power on each of your of your video sources.
- 5. Connect the power adapter to the switch's power adapter port and to an AC outlet.
- 6. (Optional for serial control) Connect the RJ11 cable to the switch's **Control port (RJ11 serial jack)** and to the RJ11-to-RS232 serial converter. Then, connect a 9-pin serial cable (not included) to the RJ11-to-RS232 switch and to your computer's 9-pin serial port.

# Operation

This converter switch features multiple operating modes. Review the description and operating steps for each mode in this section, then use the mode switch to the set the video converter switch to your desired operating mode.

## Switch mode operation (1. Switch)

Switch mode enables you to switch between video sources by pressing the **Input selection** button that corresponds with your desired video source. The active selected port LEDs will light up indicating which port is selected.

#### Automatic mode operation (2. Auto)

Automatic mode enables the video converter switch to automatically select the most recently activated or connected video source. Connect a new device or turn on an already connected device to automatically switch video sources. The active selected port LEDs will light up indicating which port is selected.

## Priority A mode operation (3. Pri-A)

Priority A mode prioritizes the HDMI #1, DisplayPort, VGA, and HDMI #2 input ports respectively. When you turn on a video source that is connected to a higher prioritized input port, that video source will automatically be selected. Turning off the device will automatically switch back to the lower prioritized video source.

#### Priority B mode operation (4. Pri-B)

Priority B mode prioritizes the HDMI #2, VGA, DisplayPort, and HDMI #1 input ports respectively. When you turn on a video source that is connected to a higher prioritized input port, that video source will automatically be selected. Turning off the device will automatically switch back to the lower prioritized video source.

#### Manual operation with remote control

Press buttons 1 through 4 on the right side of the IR remote control to switch between the HDMI#1, HDMI# 2, DisplayPort and VGA input ports respectively.

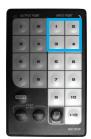

#### Manual operation with serial control

1. Configure the settings on your serial port according to the values shown below.

Baud Rate: 38400 bps Data Bits: 8 Parity: None Stop Bits: 1 Flow control: None

# StarTech\_com

## Hard-to-find made easy®

2. Open your terminal software to communicate through the serial port that the switch is connected to, and use the on-screen commands displayed below to operate and configure your switch.

| Booting<br>Digital Switch Splitter 4 x 1 (MIC30)<br>HVW version: 01 F/W version: 003-14<br>RC ID: none<br>CE=n.al.a2 - Copy EDID (Inventory) to all input ports<br>n: Method. al.a2: Options<br>1. Copy from specified monitor al<br>2. Copy from specified monitor (1 on 1)<br>3. Make 1280 x 768 EDID<br>4. Make 1280 x 768 EDID<br>5. Make 1280 x 768 EDID<br>6. Make 1360 x 768 EDID<br>7. Make 1360 x 768 EDID<br>8. Make 1440 x 900 EDID<br>10. Make 1600 x 1050 EDID<br>11. Make 1600 x 1050 EDID<br>12. Make 1920 x 1050 EDID<br>13. Make 1400 x 1050 EDID<br>14. Make 1280 x 1050 EDID<br>15. Make 1920 x 1000 EDID<br>16. Make 1320 x 1440 EDID<br>17. Make 1920 x 1000 EDID<br>18. Make 1400 x 1050 EDID<br>19. Make 1000 x 1000 EDID<br>10. Make 1000 x 1000 EDID<br>10. Make 1000 x 1000 EDID<br>11. Make 1000 x 1100 EDID<br>13. Make 1000 x 1100 EDID<br>14. Make 1920 x 1000 EDID<br>15. Make 2000 x 1100 EDID<br>16. Make 1920 x 1000 EDID<br>17. Make 2000 x 1100 EDID<br>18. Make 2000 x 1100 EDID<br>19. Make 2000 x 1100 EDID<br>10. Make 2000 x 1100 EDID<br>10. Make 2000 x 1100 EDID<br>11. Make 2000 x 1100 EDID<br>12. Make 2000 x 1100 EDID<br>13. Make 2000 x 1100 EDID<br>14. Make 1920 x 1000 EDID<br>15. Make 2000 x 1100 EDID<br>16. Make 2000 x 1100 EDID<br>17. Make 2000 x 1100 EDID<br>17. Make 2000 x 1100 EDID<br>18. Make 2000 x 1100 EDID<br>19. Make 2000 x 1100 EDID<br>10. Make 2000 x 1100 EDID<br>10. Make 2000 x 1100 EDID<br>11. Make 2000 x 1100 EDID<br>11. Make 2000 x 1100 EDID<br>12. Make 2000 x 1100 EDID<br>13. Make 2000 x 1100 EDID<br>14. Make 1200 X 1100 X 1000 X 1000 X                                                                                                    | ADC-HyperTerminal<br>ie Edk View Call Transfer Help                                       |  |
|----------------------------------------------------------------------------------------------------|-------------------------------------------------------------------------------------------|--|
| Digital Switch Splitter 4 x 1 (MIC30)<br>Digital Switch Splitter 4 x 1 (MIC30)<br>RVU version: 01 F/V version: 003-14<br>RC ID: none<br>EE=n.al.a2 - Copy EDID (Inventory) to all input ports<br>n: Wethod. al.a2: Options<br>1. Copy from specified monitor al<br>2. Copy from corresponding monitor (1 on 1)<br>3. Available of the specified monitor al<br>2. Copy from corresponding monitor (1 on 1)<br>3. Make 1280 x 056 EDID<br>5. Make 1280 x 1056 EDID<br>6. Make 1360 x 768 EDID<br>7. Make 1360 x 1056 EDID<br>10. Make 1600 x 1050 EDID<br>11. Make 1600 x 1050 EDID<br>12. Make 1920 x 1050 EDID<br>13. Make 1400 x 1050 EDID<br>14. Make 1920 x 1050 EDID<br>15. Make 1920 x 1050 EDID<br>16. Make 1920 x 1050 EDID<br>17. Make 1920 x 1050 EDID<br>18. Make 1920 x 1050 EDID<br>19. Make 1920 x 1050 EDID<br>10. Make 1000 x 1000 EDID<br>10. Make 1000 x 1000 EDID<br>11. Make 1920 x 1000 EDID<br>13. Make 1920 x 1000 EDID<br>14. Make 1920 x 1000 EDID<br>15. Make 2006 x 1152 EDID<br>16. Make 1920 x 1000 EDID<br>17. Make 2006 x 1152 EDID<br>18. Make 1920 x 1000 EDID<br>19. Make 1920 x 1000 EDID<br>10. Make 1000 x 1000 X 1000 X<br>21. UVIC 2. MOWI(2D) 3. HOWI(3D)<br>a2: audio options<br>1. LFCM 2 ch<br>3. LFCM 7.1 ch<br>3. LFCM 7.1 ch<br>4. Dolby HC3 5.1 ch<br>5. LFCM 7.1 ch<br>5. Dolby TrueD 7.1 ch<br>6. Dolby TrueD 7.1 ch<br>7. Dolby E-HC3 7.1 ch<br>10. DIS H0 0.1 ch combination<br>7. Dolby E-HC3 7.1 ch<br>10. The comput port n<br>11. Tax a output port n<br>11. Tax a output port, $* = All ports$<br>RVDIS=n Ebale output port n<br>11. Tax a output port, $* = All ports$<br>8. EVEN = View current settings<br>EDFON = Set EQ level as (1 73)<br>FRUTOW = Reset as factory default setting<br>REDOT = Resolut settings<br>8. EDFon = Set EVEN = Setterminal (Rlways on)<br>1. T16 - Vaid ID<br>1. T16 - Vaid ID<br>1. T16 - Vaid ID<br>1. T16 - Unlock 167 - Lock                                                                                                    | 12 9 <u>3</u> 100 P                                                                       |  |
| Digital Switch Splitter 4 x 1 (MIC30)<br>Digital Switch Splitter 4 x 1 (MIC30)<br>RVU version: 01 F/V version: 003-14<br>RC ID: none<br>EE=n.al.a2 - Copy EDID (Inventory) to all input ports<br>n: Wethod. al.a2: Options<br>1. Copy from specified monitor al<br>2. Copy from corresponding monitor (1 on 1)<br>3. Available of the specified monitor al<br>2. Copy from corresponding monitor (1 on 1)<br>3. Make 1280 x 056 EDID<br>5. Make 1280 x 1056 EDID<br>6. Make 1360 x 768 EDID<br>7. Make 1360 x 1056 EDID<br>10. Make 1600 x 1050 EDID<br>11. Make 1600 x 1050 EDID<br>12. Make 1920 x 1050 EDID<br>13. Make 1400 x 1050 EDID<br>14. Make 1920 x 1050 EDID<br>15. Make 1920 x 1050 EDID<br>16. Make 1920 x 1050 EDID<br>17. Make 1920 x 1050 EDID<br>18. Make 1920 x 1050 EDID<br>19. Make 1920 x 1050 EDID<br>10. Make 1000 x 1000 EDID<br>10. Make 1000 x 1000 EDID<br>11. Make 1920 x 1000 EDID<br>13. Make 1920 x 1000 EDID<br>14. Make 1920 x 1000 EDID<br>15. Make 2006 x 1152 EDID<br>16. Make 1920 x 1000 EDID<br>17. Make 2006 x 1152 EDID<br>18. Make 1920 x 1000 EDID<br>19. Make 1920 x 1000 EDID<br>10. Make 1000 x 1000 X 1000 X<br>21. UVIC 2. MOWI(2D) 3. HOWI(3D)<br>a2: audio options<br>1. LFCM 2 ch<br>3. LFCM 7.1 ch<br>3. LFCM 7.1 ch<br>4. Dolby HC3 5.1 ch<br>5. LFCM 7.1 ch<br>5. Dolby TrueD 7.1 ch<br>6. Dolby TrueD 7.1 ch<br>7. Dolby E-HC3 7.1 ch<br>10. DIS H0 0.1 ch combination<br>7. Dolby E-HC3 7.1 ch<br>10. The comput port n<br>11. Tax a output port n<br>11. Tax a output port, $* = All ports$<br>RVDIS=n Ebale output port n<br>11. Tax a output port, $* = All ports$<br>8. EVEN = View current settings<br>EDFON = Set EQ level as (1 73)<br>FRUTOW = Reset as factory default setting<br>REDOT = Resolut settings<br>8. EDFon = Set EVEN = Setterminal (Rlways on)<br>1. T16 - Vaid ID<br>1. T16 - Vaid ID<br>1. T16 - Vaid ID<br>1. T16 - Unlock 167 - Lock                                                                                                    |                                                                                           |  |
| Digital Switch Splitter 4 x 1 (MIC30)<br>Digital Switch Splitter 4 x 1 (MIC30)<br>RC 10: none<br>EE=n.al.a2 - Copy EDID (Inventory) to all input ports<br>n: Wethod. al.a2: Options<br>1. Copy from specified monitor al<br>2. Copy from cressenting monitor (1 on 1)<br>3. A Make 1288 x 768 EDID<br>5. Make 1288 x 1892 EDID<br>6. Make 1288 x 1892 EDID<br>7. Make 1288 x 1892 EDID<br>8. Make 1408 x 900 EDID<br>10. Make 1600 x 1850 EDID<br>11. Make 1600 x 1850 EDID<br>12. Make 1920 x 1850 EDID<br>13. Make 1408 x 1850 EDID<br>14. Make 1920 x 1808 EDID<br>15. Make 1920 x 1808 EDID<br>16. Make 1920 x 1808 EDID<br>17. Make 1920 x 1808 EDID<br>18. Make 1408 x 900 EDID<br>19. Make 1600 x 1200 EDID<br>10. Make 1600 x 1200 EDID<br>11. Make 1920 x 1808 EDID<br>13. Make 1920 x 1808 EDID<br>14. Make 1920 x 1808 EDID<br>15. Make 2008 x 1152 EDID<br>16. Make 2008 x 1152 EDID<br>17. Make 1920 x 1440 EDID<br>18. Make 1920 x 1440 EDID<br>19. Make 1920 x 1600 EDID<br>19. Make 1920 x 1600 EDID<br>10. Make 1920 x 1600 EDID<br>10. Make 1920 x 1600 EDID<br>11. Make 1920 x 1600 EDID<br>13. Make 2008 x 1152 EDID<br>14. Make 1920 x 1600 EDID<br>15. Make 2008 x 1152 EDID<br>16. Make 1920 x 1600 EDID<br>17. Make 1920 x 1600 EDID<br>18. Make 1920 x 1600 EDID<br>19. Make 1920 x 1600 EDID<br>19. Make 1920 x 1600 EDID<br>10. DIS MD 5.1 ch<br>20. EDIS Make 2008 x 1152 EDID<br>10. DIS MD 5.1 ch<br>20. EDIS MD 7.1 ch<br>20. EDIS MD 7.1 ch                                                                                                    |                                                                                           |  |
| Digital Switch Splitter 4 x 1 (MIC30)<br>RC ID: none<br>CE=n,al.a2 - Copy EDID (Inventory) to all input ports<br>1. Copy from specified monitor al<br>2. Copy from corresponding monitor (1 on 1)<br>3. Make 1024 x 768 EDID<br>4. Make 1280 x 800 EDID<br>5. Make 1280 x 800 EDID<br>7. Make 1280 x 1024 EDID<br>8. Make 1280 x 1024 EDID<br>9. Make 1600 x 900 EDID<br>10. Make 1600 x 900 EDID<br>11. Make 1600 x 1050 EDID<br>12. Make 1290 x 1200 EDID<br>13. Make 1920 x 1000 EDID<br>14. Make 1520 x 1050 EDID<br>15. Make 1290 x 1000 EDID<br>16. Make 1290 x 1000 EDID<br>17. Make 1400 x 1000 EDID<br>18. Make 1920 x 1000 EDID<br>19. Make 1600 x 1000 EDID<br>10. Make 1920 x 1000 EDID<br>11. Make 1600 x 1000 EDID<br>13. Make 1920 x 1000 EDID<br>14. Make 1920 x 1000 EDID<br>15. Make 2048 x 1152 EDID<br>16. Make 2048 x 1152 EDID<br>17. Make 1000 x 1400 EDID<br>18. Make 1920 x 1000 EDID<br>19. Make 1000 x 1000 EDID<br>20. Make 1700 x 1000 EDID<br>21. Make 1920 x 1000 EDID<br>22. audio options<br>21. UVI 2. MDWI(2D) 3. HDMI(3D)<br>22. audio options<br>21. UVI 2. MDWI(2D) 3. HDMI(3D)<br>22. audio options<br>21. UVI 2. MDWI(2D) 3. HDMI(3D)<br>22. audio options<br>21. UVI 2. HDWI(2D) 3. HDMI(3D)<br>22. audio options<br>21. UVI 2. HDWI(2D) 3. HDMI(3D)<br>22. audio options<br>21. UVI 2. HDWI(2D) 3. HDMI(3D)<br>22. audio options<br>21. UVI 2. HDWI(2D) 3. HDMI(3D)<br>23. audio options<br>21. UVI 2. HDWI(2D) 3. HDMI(3D)<br>23. audio options<br>21. UVI 2. HDWI(2D) 3. HDMI(3D)<br>24. audio options<br>21. UVI 2. HDWI(2D) 3. HDMI(3D)<br>23. audio options<br>21. UVI 2. HDWI(2D) 3. HDMI(3D)<br>24. audio options<br>21. UVI 2. HDWI(2D) 3. HDMI(3D)<br>25. audio options<br>21. UVI 2. HDWI(2D) 3. HDMI(3D)<br>25. audio options<br>21. NOV 7. 1. ch<br>24. HDWI 2. HDWI(2D) 3. HDMI(3D)<br>25. audio options<br>26. HDW 2. HDWI 2. HDWI                                                                                                    | Booting                                                                                   |  |
| $ \frac{H}{\theta} version: 01 F/\theta version: 003-14  RC ID: none            $                                                                                                    |                                                                                           |  |
| CE=n, al. a2 - Copy EDID (Inventory) to all input ports<br>n: Method. al. a2: Options<br>1. Copy from specified monitor al<br>2. Copy from specified monitor (1 on 1)<br>3. Make 1024 x 768 EDID<br>5. Make 1280 x 768 EDID<br>6. Make 1280 x 1824 EDID<br>6. Make 1280 x 1824 EDID<br>7. Make 1400 x 1826 EDID<br>8. Make 1400 x 1826 EDID<br>10. Make 1600 x 1280 EDID<br>11. Make 1680 x 1280 EDID<br>12. Make 1920 x 1280 EDID<br>13. Make 1920 x 1280 EDID<br>14. Make 1920 x 1988 EDID<br>15. Make 2048 x 1152 EDID<br>16. Make 2048 x 1152 EDID<br>17. Make 2048 x 1152 EDID<br>18. Make 1920 x 1440 EDID<br>19. Make 1920 x 1440 EDID<br>19. Make 1920 x 1440 EDID<br>10. Make 1920 x 1440 EDID<br>11. Make 1920 x 1440 EDID<br>13. Make 2048 x 1152 EDID<br>14. Make 1920 x 1440 EDID<br>15. Make 2048 x 1152 EDID<br>16. Make 2048 x 1152 EDID<br>17. Make 1920 x 1440 EDID<br>18. Make 1920 x 1440 EDID<br>19. Make 1920 x 1440 EDID<br>19. Make 1920 x 1440 EDID<br>10. Make 1920 x 1440 EDID<br>10. Make 1920 x 1440 EDID<br>13. Make 1920 x 1440 EDID<br>14. Make 1920 x 1440 EDID<br>15. Make 2048 x 1152 EDID<br>16. Make 1920 x 1440 EDID<br>17. Make 1920 x 1440 EDID<br>18. Make 1920 x 1440 EDID<br>19. Make 1920 x 1440 EDID<br>19. Make 1920 x 1440 EDID<br>10. Make 1920 x 1440 EDID<br>10. Make 1920 x 1440 EDID<br>10. Make 1920 x 1440 EDID<br>10. Make 1920 x 1440 EDID<br>10. Make 1920 x 1440 EDID<br>10. Make 1920 x 1440 EDID<br>11. Make 1920 x 1440 EDID<br>12. Make 1920 x 1440 EDID<br>13. Make 1920 x 1440 EDID<br>14. Make 1920 x 1440 EDID<br>15. Make 2040 x 140 EDID<br>16. Make 1920 x 140 EDID<br>17. No Hy Fred 7.1 ch<br>18. Make 1920 x 140 EDID<br>19. Make 1920 x 1400 EDID<br>19. Make 1920 x 1400 EDID<br>10. Make 1920 x 1400 EDID<br>11. Make 1920 x 1400 EDID<br>11. Make 1920 x 1400 EDID<br>11. Make 1920 x 1400 EDID<br>11. Make 1920 x 1400 EDID<br>11. Make 1920 x 1400 EDID<br>12. Make 1920 x 1400 EDID<br>13. Make 1920 x 1400 EDID<br>14. Make 1920 x 1400 EDID<br>15. Make 1920 x 1400 EDID<br>15. Make 1920 x 1400 EDID<br>16. Make 1920 x 1400 EDID<br>17. Make 1920 x 1400 EDID<br>17. Make 1920 x 1400 EDID<br>17. Make 1920 x 1400 EDID<br>17. Make 1920 x 1400 EDID<br>17. Make 1920 x 1400 EDID<br>17. Make 1                                                                                                    | H/W version: 01 F/W version: 003-14                                                       |  |
| <pre>CE=n,al.a2 - Copy EDID (Inventory) to all input ports<br/>1. Copy from specified monitor al<br/>2. Copy from corresponding monitor (1 on 1)<br/>3. Make 1024 x 768 EDID<br/>4. Make 1280 x 800 EDID<br/>5. Make 1280 x 1024 EDID<br/>6. Make 1280 x 1024 EDID<br/>7. Make 1400 x 1050 EDID<br/>9. Make 1600 x 900 EDID<br/>10. Make 1600 x 900 EDID<br/>11. Make 1600 x 1050 EDID<br/>12. Make 1200 x 1050 EDID<br/>13. Make 1200 x 1050 EDID<br/>14. Make 1520 x 1050 EDID<br/>15. Make 2005 x 1050 EDID<br/>15. Make 2005 x 1050 EDID<br/>16. Make 2005 x 1050 EDID<br/>17. Make 1400 x 1050 EDID<br/>18. Make 1520 x 1000 EDID<br/>19. Make 1520 x 1000 EDID<br/>10. Make 1520 x 1000 EDID<br/>11. Make 1520 x 1000 EDID<br/>13. Make 2005 x 1050 EDID<br/>14. Make 1520 x 1050 EDID<br/>15. Make 2005 x 1152 EDID<br/>15. Make 2005 x 1152 EDID<br/>16. WHC n = 1:<br/>al: wonitor index (1<sup>-</sup>2), a2: not required<br/>when n = 2:<br/>al.a2: not required<br/>when n = 7:<br/>1. VUT 2. MDWI(2D) 3. HDMI(3D)<br/>a2: audio options<br/>1. VUT 2. MDWI(2D) 3. HDMI(3D)<br/>a2: audio options<br/>1. VUT 2. HDWI(2D) 3. HDMI(3D)<br/>a2: audio options<br/>1. VUT 2. HDWI(2D) 3. HDMI(3D)<br/>a2: audio options<br/>1. VUT 2. HDWI(2D) 3. HDMI(3D)<br/>a2: audio options<br/>1. VUT 2. HDWI(2D) 3. HDMI(3D)<br/>a2: audio options<br/>1. VUT 2. HDWI(2D) 3. HDMI(3D)<br/>a2: audio options<br/>1. VUT 2. HDWI(2D) 3. HDMI(3D)<br/>a2: audio options<br/>1. VUT 2. HDWI(2D) 3. HDMI(3D)<br/>a2: audio options<br/>1. VUT 2. HDWI(2D) 3. HDMI(3D)<br/>a2: audio options<br/>1. VUT 2. HDWI(2D) 3. HDMI(3D)<br/>a2: audio options<br/>1. VUT 2. HDWI(2D) 3. HDMI(3D)<br/>a2: audio options<br/>1. VUT 2. HDWI(2D) 3. HDMI(3D)<br/>a2: audio options<br/>1. VUT 2. HDWI(2D) 3. HDMI(3D)<br/>a2: audio options<br/>1. VUT 2. HDWI(2D) 3. HDMI(3D)<br/>a2: audio options<br/>1. VUT 2. HDWI(2D) 3. HDMI(3D)<br/>a2: audio options<br/>1. HDW 2. HDWI(2D) 3. HDMI(3D)<br/>a2: audio options<br/>1. HDW 2. HDWI(2D) 3. HDMI(3D)<br/>AUDIS -N I. HDW 2. HDWI(2D) 3. HDMI(3D)<br/>AUDIS -N I. HDW 2. HDWI(2D) 4. HDWI(2D)<br/>4. HDWI(2D) 4. HDWI(2D) 4. HDWI(2D)<br/>4. HDWI(2D) 4. HDWI(2D) 4. HDWI(2D)<br/>4. HDWI(2D) 4. HDWI(2D) 4. HDWI(2D)<br/>1. HDW 2. HDWI(2D) 4. HDWI(2D)<br/>1. HDW 2. HDWI(2D) 4. HDWI(2D)<br/>1. HDW 2. HDWI(2D) 4. HDWI(2D)</pre>                                                                                                    |                                                                                           |  |
| <pre>1. Copy from specified monitor al<br/>2. Copy from corresponding monitor (1 on 1)<br/>3. Make 1824 × 768 EDID<br/>5. Make 1238 × 800 EDID<br/>5. Make 1238 × 1824 EDID<br/>6. Make 1238 × 1824 EDID<br/>7. Make 1409 × 1858 EDID<br/>7. Make 1409 × 1858 EDID<br/>7. Make 1409 × 1858 EDID<br/>7. Make 1409 × 1858 EDID<br/>7. Make 1409 × 1858 EDID<br/>7. Make 1409 × 1858 EDID<br/>7. Make 1409 × 1858 EDID<br/>7. Make 1409 × 1808 EDID<br/>7. Make 1520 × 1808 EDID<br/>7. Make 1520 × 1808 EDID<br/>7. Make 1520 × 1808 EDID<br/>7. Make 1520 × 1808 EDID<br/>7. Make 1520 × 1808 EDID<br/>7. Make 1520 × 1808 EDID<br/>7. Make 1520 × 1808 EDID<br/>7. Make 1520 × 1808 EDID<br/>7. Make 1520 × 1808 EDID<br/>7. Make 2006 × 1152 EDID<br/>7. Make 2006 × 1152 EDID<br/>7. Make 2006 × 1152 EDID<br/>7. Make 2006 × 1152 EDID<br/>7. Make 2006 × 1152 EDID<br/>7. Make 2006 × 1152 EDID<br/>7. Make 2006 × 1152 EDID<br/>7. Make 2007 Not 145 EDID<br/>7. Make 2008 × 1152 EDID<br/>7. Make 2008 × 1152 EDID<br/>7. Make 2008</pre>                                                                                                    | CE=n.al.a2 - Copy EDID (Inventory) to all input ports                                     |  |
| 2. Copy from corresponding monitor (1 on 1)<br>3. Make 1022 × 768 EDID<br>4. Make 1280 × 768 EDID<br>5. Make 1280 × 768 EDID<br>6. Make 1360 × 768 EDID<br>7. Make 1400 × 1050 EDID<br>8. Make 1440 × 900 EDID<br>9. Make 1440 × 900 EDID<br>10. Make 1580 × 1290 EDID<br>11. Make 1680 × 1290 EDID<br>12. Make 1920 × 1200 EDID<br>13. Make 1920 × 1080 EDID<br>14. Make 1920 × 1400 EDID<br>15. Make 2048 × 1152 EDID<br>16. Make 2048 × 1152 EDID<br>17. Make 1920 × 1440 EDID<br>18. Make 1920 × 1440 EDID<br>19. Make 1920 × 1440 EDID<br>19. Make 1920 × 1440 EDID<br>10. Make 1920 × 1440 EDID<br>10. Make 1920 × 1440 EDID<br>11. Make 1920 × 1440 EDID<br>13. Make 1920 × 1440 EDID<br>14. Make 1920 × 1440 EDID<br>15. Make 2048 × 1152 EDID<br>16. Make 2048 × 1152 EDID<br>17. Make 1920 × 1440 EDID<br>18. Make 1920 × 1440 EDID<br>19. Make 1920 × 1440 EDID<br>19. Make 1920 × 1440 EDID<br>10. Make 1920 × 1440 EDID<br>10. Make 1920 × 1400 EDID<br>10. Make 1920 × 1400 EDID<br>10. Make 1920 × 1400 EDID<br>10. Make 1920 × 1400 EDID<br>10. Make 1920 × 1400 EDID<br>10. Make 1920 × 1400 EDID<br>11. Make 1920 × 1400 EDID<br>11. Make 1920 × 1400 EDID<br>12. Make 1920 × 1400 EDID<br>12. Make 1920 × 1400 EDID<br>13. Make 1920 × 1400 EDID<br>14. Make 1920 × 1400 EDID<br>15. Make 1920 × 1400 EDID<br>16. Make 1920 × 1400 EDID<br>17. Make 1400 EDID<br>17. Make 1400 ED                                                                                                    |                                                                                           |  |
| <pre>4. Make 1280 x 800 EDID 5. Make 1280 x 1024 EDID 6. Make 1280 x 1024 EDID 7. Make 1360 x 768 EDID 7. Make 1360 x 768 EDID 7. Make 1360 x 1050 EDID 7. Make 1600 x 1050 EDID 11. Make 1600 x 1200 EDID 11. Make 1600 x 1200 EDID 12. Make 1320 x 1200 EDID 13. Make 1320 x 1200 EDID 14. Make 1320 x 1200 EDID 15. Make 2048 x 1152 EDID when n = 1: al: monitor index (1~2), a2: not required when n = 3.15: al: video options 1. UVI 2. HOWI(2D) 3. HOWI(3D) a2: audio options 1. UVI 2. HOWI(2D) 3. HOWI(3D) a2: audio options 1. UVI 2. HOWI(2D) 3. HOWI(3D) a2: AUDIO HOWI(2D) a2: audio options 1. UVI 2. HOWI(2D) 3. HOWI(3D) a2: Audio ADIO HOWI(2D) a2: AUDIO HOWI(2D) a2: AUDIO HOWI(2D) a2: AUDIO HOWI(2D) A2: AUDIO HOWI(2D) A2: AUDIO HOWI(2D) A2: AUDIO HOWI(2D) A3: AUDIO HOWI(2D) A4: AUDIO HOWI(2D) A4: AUDIO HOWI(2D) A4: AUDIO HOWI(2D) A4: AUDIO HOWI(2D) A4: AUDIO HOWI(2D) A4: AUDIO HOWI(2D) A4: AUDIO HOWI(2D) A4: AUDIO HOWI(2D) A4: AUDIO HOWI(2D) A4: AUDIO HOWI(2D) A4:</pre>                                                                                                    | <ol><li>Copy from corresponding monitor (1 on 1)</li></ol>                                |  |
| <ul> <li>6. Make 1360 x 768 EDID</li> <li>7. Make 1460 x 1050 EDID</li> <li>8. Make 1460 x 900 EDID</li> <li>9. Make 1660 x 1200 EDID</li> <li>10. Make 1660 x 1200 EDID</li> <li>11. Make 1670 x 1050 EDID</li> <li>12. Make 1920 x 1050 EDID</li> <li>13. Make 1452 x 1050 EDID</li> <li>14. Make 1520 x 1050 EDID</li> <li>15. Make 1920 x 1000 EDID</li> <li>14. Make 1520 x 1400 EDID</li> <li>15. Make 1920 x 1400 EDID</li> <li>16. Make 1660 x 1210 EDID</li> <li>17. Make 1920 x 1400 EDID</li> <li>18. Make 2048 x 1152 EDID</li> <li>when n = 1:</li> <li>al.: monitor index (1<sup>-</sup>2), a2: not required</li> <li>when n = 3<sup>-</sup>15:</li> <li>al.: video options</li> <li>1. UVI 2. HOWI(2D) 3. HOWI(3D)</li> <li>a2: audio options</li> <li>1. UVI 2. HOWI(2D) 3. HOWI(5D)</li> <li>a2: audio options</li> <li>1. UVI 2. HOWI(2D) 3. HOWI(5D)</li> <li>a2: audio options</li> <li>1. UVI 2. HOWI(2D) 3. HOWI(5D)</li> <li>a2: audio options</li> <li>1. UVI 2. HOWI(2D) 3. HOWI(5D)</li> <li>a2: audio options</li> <li>1. UVI 2. HOWI(2D) 3. HOWI(5D)</li> <li>a2: audio options</li> <li>1. UVI 2. HOWI(2D) 3. HOWI(5D)</li> <li>a2: audio options</li> <li>1. UVI 2. HOWI(2D) 3. HOWI(5D)</li> <li>a2: audio options</li> <li>1. UVI 2. HOWI(2D) 3. HOWI(5D)</li> <li>a2: audio options</li> <li>1. UVI 2. HOWI(2D) 3. HOWI(5D)</li> <li>a2: audio options</li> <li>1. UVI 2. HOWI(2D) 3. HOWI(5D)</li> <li>a2: audio options</li> <li>1. UVI 2. HOWI(2D) 3. HOWI(5D)</li> <li>a2: audio options</li> <li>1. UVI 2. HOWI(2D) 3. HOWI(5D)</li> <li>a3: HOWI(5D)</li> <li>a4: UVI 2. HOWI(2D) 3. HOWI(5D)</li> <li>a5: LFC 4. UVI 2C: A. S. S. S. A. HOWI 5D. S. A. A. S. S. A. HOWI 5D. S. A. A. S. HOWI 5D. S. A. A. S. S. A. HOWI 5D. S. A. A. S. S. A. HOWI 5D. S. A. A. S. HOWI 5D. S. A. S. A. S.</li></ul>                                                                                                    | 4. Make 1280 x 800 EDID                                                                   |  |
| 7. Make 1400 x 1055 EDID<br>8. Make 1400 x 900 EDID<br>9. Make 1600 x 900 EDID<br>10. Make 1600 x 900 EDID<br>11. Make 1600 x 1200 EDID<br>12. Make 1920 x 1200 EDID<br>13. Make 1920 x 1080 EDID<br>13. Make 1920 x 1080 EDID<br>15. Make 2008 x 1152 EDID<br>15. Make 2008 x 1152 EDID<br>15. Make 2008 x 1152 EDID<br>15. Make 2008 x 1152 EDID<br>10. UVL 2, MOMI(2D) 3, HOMI(3D)<br>a2: audio options<br>1. UVL 2, MOMI(2D) 3, HOMI(3D)<br>a2: audio options<br>1. UVL 2, HOMI(2D) 3, HOMI(3D)<br>a2: audio options<br>1. UVL 2, HOMI(2D) 3, HOMI(3D)<br>a2: audio options<br>1. UVL 2, HOMI(2D) 3, HOMI(3D)<br>a2: audio options<br>1. UVL 2, HOM 5.1 ch<br>3. LPCW 5.1 ch<br>5. UDIA FILL 2, HOMI(2D) 3, HOMI(3D)<br>a2: audio options<br>1. UVL 2, HOMI(2D) 3, HOMI(3D)<br>a2: audio options<br>1. UVL 2, HOMI(2D) 3, HOMI(3D)<br>a2: audio options<br>1. UVL 2, HOMI(2D) 3, HOMI(3D)<br>a2: audio options<br>1. UVL 2, HOMI(2D) 3, HOMI(3D)<br>a2: audio options<br>1. UVL 2, HOMI(2D) 3, HOMI(3D)<br>a2: audio options<br>1. UVL 2, HOMI(2D) 3, HOMI(3D)<br>a2: audio options<br>1. UVL 2, HOMI(2D) 3, HOMI(3D)<br>a2: audio options<br>1. UVL 2, HOMI(2D) 3, HOMI(3D)<br>a2: audio options<br>1. UVL 2, HOMI(2D) 3, HOMI(3D)<br>a2: audio options<br>1. UVL 2, HOMI(2D) 3, HOMI(3D)<br>a2: audio options<br>1. UVL 2, HOMI(2D) 3, HOMI(3D)<br>a2: audio options<br>1. UVL 2, HOMI(2D) 3, HOMI(3D)<br>3, LPCM 3, LPCM 2, LPCM 3, LPCM 4, LPCM 4, LPCM                                                                                                    |                                                                                           |  |
| <ul> <li>9. Make 1600 × 900 EDID</li> <li>10. Make 1600 × 1200 EDID</li> <li>11. Make 1600 × 1200 EDID</li> <li>12. Make 1920 × 1600 EDID</li> <li>13. Make 1920 × 1600 EDID</li> <li>14. Make 1920 × 1440 EDID</li> <li>15. Make 2048 × 1152 EDID</li> <li>15. Make 2048 × 1152 EDID</li> <li>16. Make 1920 × 1440 EDID</li> <li>17. Make 1920 × 1440 EDID</li> <li>18. Make 1920 × 1440 EDID</li> <li>19. Make 1920 × 1440 EDID</li> <li>10. Make 1920 × 1440 EDID</li> <li>21. Make 1920 × 1440 EDID</li> <li>22. monitor index (1<sup>-</sup>2), a2: not required</li> <li>when n = 1:</li> <li>a1: monitor index (1<sup>-</sup>2), a2: not required</li> <li>when n = 315:</li> <li>a1: view 10. 2, HOWI(2D) 3, HOWI(3D)</li> <li>a2: audio options</li> <li>a1: 0. DI 2, HOWI(2D) 3, HOWI(3D)</li> <li>a2: audio options</li> <li>a2: audio options</li> <li>a2: audio options</li> <li>a2: audio options</li> <li>b10. DI 2, HOWI(2D) 3, HOMI(3D)</li> <li>a2: audio options</li> <li>a2: audio options</li> <li>a2: audio options</li> <li>a1. PCW 2 ch</li> <li>b2. DIS HD 5.1 ch</li> <li>c1. FCW 7.1 ch</li> <li>d. DIS HD 7.1 ch</li> <li>d. DIS HD 7.1 ch</li> <li>d. DOBy TrueHD 5.1 ch</li> <li>c1. ch combination</li> <li>6. Dolby TrueHD 7.1 ch</li> <li>d. DIS HD 7.1 ch</li> <li>d. DIS HD 7.1 ch</li> <lid. di<="" td=""><td>7. Make 1400 × 1050 EDID</td><td></td></lid.></ul>                                                                                                    | 7. Make 1400 × 1050 EDID                                                                  |  |
| <pre>10. Make 1600 x 1200 EDID 11. Make 1600 x 1050 EDID 12. Make 1920 x 1050 EDID 13. Make 1920 x 1050 EDID 14. Make 1920 x 1200 EDID 15. Make 2046 x 1200 EDID 15. Make 2046 x 1200 EDID 15. Make 2046 x 1200 EDID 14. Make 1920 x 1440 EDID 15. Make 2046 x 1200 EDID 15. Make 2046 x 1200 EDID 16. Make 2046 x 1200 EDID 17. Make 2046 x 1200 EDID 18. Make 2046 x 1200 EDID 19. Make 2046 x 1200 EDID 10. Make 2046 x 1200 EDID 10. Make 2046 x 1200 EDID 10. Make 2046 x 1200 EDID 10. Make 2046 x 1200 EDID 10. Make 2046 x 1200 EDID 11. MCM 2. MOWI(2D) 3. HOMI(3D) 12. MOWI(2D) 3. HOMI(3D) 12. MOWI(2D) 3. HOMI(3D) 13. UPCM 2. th 0. MOWI(2D) 3. HOMI(3D) 14. UPCM 2. th 0. MOWI(3D) 15. Make 2046 x 1200 x 1000 HILL 10. MOWI(2D) 10. MOWI(2D) 10. MAKE 2046 x 1000 HILL 10. MAKE 2046 x 1000 HILL 10. MAKE 2046 X 1000 HILL 10. MAKE 2046 X 1000 HILL 10. MAKE 2046</pre>                                                                                                    | 9 Make 1600 x 900 EDTD                                                                    |  |
| <pre>12. Make 1920 x 1000 EDID 13. Make 1920 x 1200 EDID 14. Make 1920 x 1200 EDID 15. Make 2046 x 1200 EDID 15. Make 2046 x 1205 EDID when n = 1:     al: monitor index (1~2), a2: not required when n = 2:     al.a2: not required when n = 3.75:     al. video options     1. VUT 2, HOWI(2D) 3, HOMI(3D)     a2: audio options     1. VUT 2, HOWI(2D) 3, HOMI(3D)     a2: audio options     f. Dolby Free37.1 ch     WOIDS+n D: Sole output port n</pre>                                                                                                    | 10, Make 1600 × 1200 EDID<br>11 Make 1680 × 1950 EDID                                     |  |
| <pre>14. Make 1920 x 1440 EDID<br/>15. Make 2046 x 1152 EDID<br/>when n = 1:<br/>al: monitor index (1~2), a2: not required<br/>when n = 2:<br/>al.a2: not required<br/>when n = 3.75:<br/>al: video options<br/>1. UVI 2. HDWI(2D) 3. HDWI(3D)<br/>a2: audio options<br/>1. LFCW 2 ch 8. DIS 5.1 ch<br/>3. LFCW 5.1 ch 9. DIS HD 5.1 ch<br/>3. LFCW 7.1 ch 10. DIS HD 7.1 ch<br/>3. LFCW 7.1 ch 10. DIS HD 7.1 ch<br/>5. Dolby TrueHD 5.1 ch 12. S.1 ch ch biology TrueHD 7.1 ch 13. 7.1 ch combination<br/>6. Dolby TrueHD 5.1 ch 12. S.1 ch combination<br/>7. Dolby E-RC3 7.1 ch<br/>WDEN=n - Select input port n as the source of all output ports<br/>RWOEN=n - Select input port n as the source of all output ports<br/>RWOEN=n - Select input port, * - All ports<br/>VoolS*-n Disoble output port, * - All ports<br/>ED=n - Set EQ level as n [18]<br/>FCC000Y - Reset as factory default setting<br/>REBODT - Reboot the device<br/>More<br/>RCID=n - Set Remote Control ID as n<br/>n : 0 - Reset as nall (AlWays on)<br/>1.16 - Valid ID<br/>I=n - Set terminal interface n: 0 - Human 167 - Machine<br/>LCK*n - Lock / Unlock device n: 0 - Unlock 167 - Lock</pre>                                                                                                    | 12. Make 1920 × 1080 EDID                                                                 |  |
| <pre>15. Make 2048 x 1152 EDID when n = 1: al: monitor index (1~2), a2: not required when n = 3: al: acit required when n = 3.15: al: video options 1. UV 2. HOWI(2D) 3. HOWI(3D) a2: auto Options 1. UV 2. HOWI(2D) 3. HOWI(3D) a2: auto Options 1. UV 604 2.ch 3. LPCM 5.1 ch 9. DIS HD 5.1 ch 3. LPCM 7.1 ch 4. Dolby FR04 5.1. ch 5. Dolby FrueHD 7.1 ch 6. Dolby FrueHD 7.1 ch 7. Dolby FrueHD 7.1 ch 7. Dolby FrueHD 7.1 ch 8WI=n - Select input port n as the source of all output ports RWOEN=n - Enable output port n 7. Dolby E-RC3 7.1 ch 8WI=n - Select input port n as the source of all output ports RWOEN=n - I max - output port, * - All ports RWOEN=n - I max - output port, * - All ports RWOEN=n - I max - output port, * - All ports RWOEN=n - Enable output port, * - All ports RWOEN=n - Enable output port as n n: I max - output port, * - All ports REDIP - Reset as factory default setting REBOUT - Set Remote Control ID as n n: 0 - Reset as null (Always on) 1.16 - Vaid ID 1.176 - Vaid ID 1.176 - Unck device</pre>                                                                                                    | 13. Make 1920 × 1200 EDID<br>14. Make 1920 × 1440 EDID                                    |  |
| <ul> <li>al: monitor index (1<sup>2</sup>), a2: not required<br/>when n = 2:<br/>al.a2: not required<br/>when n = 375:<br/>al: video options<br/>1. UVI 2. HDWI(2D) 3. HDMI(3D)<br/>a2: audio options<br/>1. LPCW 2 ch 8. DIS 5.1 ch<br/>3. LPCW 5.1 ch 9. DIS HD 7.1 ch<br/>4. Dolby FCB 7.1 ch<br/>5. Dolby TrueHD 7.1 ch 12. DIS HD 7.1 ch<br/>5. Dolby TrueHD 7.1 ch 13. 7.1 ch combination<br/>6. Dolby TrueHD 7.1 ch<br/>WIEN - Select input port n as the source of all output ports<br/>RWOEN=n - Enable output port n<br/>7. Dolby E-RC3 7.1 ch<br/>WOIS=n - Select input port n as the source of all output ports<br/>RWOEN=n - Select input port n = All ports<br/>WOIS=n - Select output port, * - All ports<br/>0. Select as factory default setting<br/>REDOIT - Resol as n (1'8)<br/>FCCONV - Resol as n (1'8)<br/>FCCONV - Resol the device<br/>RCID=n - Set Remote Control ID as n<br/>n: 0 - Reset as factory default setting<br/>REDOIT - Retort initerface n: 0 - Human 167 - Machine<br/>LCK=n - Lock / Unlock device n: 0 - Unlock 167 - Lock</li> </ul>                                                                                                    | 15, Make 2048 x 1152 EDID                                                                 |  |
| <pre>when n = 2:<br/>al.a2: not required<br/>when n = 3715:<br/>al: video options<br/>1. UVI 2. HOMI(2D) 3. HOMI(3D)<br/>a2: audio options<br/>1. LFCM 2 ch 8. DIS 5.1 ch<br/>2. LFCM 7.1 ch 9. DIS HD 5.1 ch<br/>3. LFCM 7.1 ch 9. DIS HD 5.1 ch<br/>4. DIS HD 7.1 ch<br/>5. DIS HD 7.1 ch<br/>6. DOLBy TrueHD 7.1 ch<br/>6. DOLBy TrueHD 7.1 ch<br/>7.1 ch combination<br/>7. Dolby E-fRC3 7.1 ch<br/>9. DIS HD 7.1 ch 13. 7.1 ch combination<br/>7. Dolby E-fRC3 7.1 ch<br/>9. DIS HD 7.1 ch<br/>9. DIS HD 7.1 ch<br/>9.</pre> |                                                                                           |  |
| <pre>when n = 3715:<br/>al: video options<br/>1. DVI 2. HDMI(2D) 3. HDMI(3D)<br/>a2: audio options<br/>1. LPCM 2 ch 8. DTS 5.1 ch<br/>2. LPCM 5.1 ch 9. DTS HD 5.1 ch<br/>3. LPCM 7.1 ch 10. DTS HD 7.1 ch<br/>4. Dolby HG2 5.1 ch 11. MPCG4 ARC 5.1 ch<br/>5. Dolby TrueHD 5.1 ch 12. S.1 ch combination<br/>6. Dolby FrueHD 7.1 ch 13. 7.1 ch combination<br/>7. Dolby E-AG3 7.1 ch<br/>MVI=n - Select input port n as the source of all output ports<br/>AVOEN-n - Enable output port.<br/>n : 1 max - output port.<br/>NOTIS=n- Disble output port.<br/>n : 1 max - output port.<br/>NOTIS=n - Set EQ level as n (1.8)<br/>FCICMPY - Reset as factory default setting<br/>REBODT - Reset as factory default setting<br/>REBODT - Reset as factory default setting<br/>REDT - Set Remote Control ID as n<br/>116 - Valid ID<br/>III=n - Set terminal interface n: 0 - Human 167 - Machine<br/>LCK=n - Lock / Unlock device n: 0 - Unlock 167 - Lock</pre>                                                                                                    |                                                                                           |  |
| al: video options<br>1. DVI 2. HDWI(2D) 3. HDMI(3D)<br>a2: audio options<br>1. LPCM 2 ch 8. DIS 5.1 ch<br>2. LPCM 5.1 ch 9. DIS HD 5.1 ch<br>3. LPCM 7.1 ch<br>4. Dolby RC3 5.1 ch 11. MPE64 ARC 5.1 ch<br>5. Dolby TrueHD 7.1 ch 12. DIS HD 7.1 ch<br>6. Dolby TrueHD 7.1 ch 13. 7.1 ch combination<br>6. Dolby TrueHD 7.1 ch<br>AVI=n - Select input port n as the source of all output ports<br>RVDEN=n - Enable output port n<br>1. I wax - output port All ports<br>WOIS=n- Disable output port n<br>FUCIBY - Set EG level as (13)<br>FECTORY - Reset as factory default setting<br>REBONI - Resot as factory default setting<br>REDDI - Resot as factory default as n<br>n: 0 - Reset as factory default (Always on)<br>1.16 - Valid ID<br>1.176 - Valid ID<br>1.176 - Unlock device<br>000                                                                                                    |                                                                                           |  |
| a2: audio options<br>1. LPCM 2 ch 8. DTS 5.1 ch<br>2. LPCM 5.1 ch 9. DTS MD 5.1 ch<br>3. LPCM 5.1 ch 10. DTS HD 7.1 ch<br>4. Dolby RC3 5.1 ch 11. MPEGA RAC 5.1 ch<br>5. Dolby TrueHD 7.1 ch 13. 7.1 ch combination<br>6. Dolby TrueHD 7.1 ch 13. 7.1 ch combination<br>7. Dolby E-RC3 7.1 ch<br>RVIEN - Enable output port n as the source of all output ports<br>RVODTS=n - Disable output port n - All ports<br>VODTS=n - Stet Computer of the second second                                                                                                    | al: video options                                                                         |  |
| 1. LPCM 2 ch 8. DTS 5.1 ch<br>2. LPCM 5.1 ch 9. DTS HD 5.1 ch<br>3. LPCM 7.1 ch 10. DTS HD 7.1 ch<br>4. Dolby HC3 5.1 ch<br>5. Dolby TrueHD 5.1 ch 12. SF.1 ch combination<br>6. Dolby TrueHD 7.1 ch 13. 7.1 ch combination<br>7. Dolby E-HC3 7.1 ch<br>MVI=n - Select input port n as the source of all output ports<br>movement of the source of all output ports<br>MOREN-n - Enable output port.<br>n: 1 Max - output port.<br>n: 1 Max - output port.<br>1. Tax - output port.<br>9. View current settings<br>E0=n - Set E0 level as n (1.8)<br>FCCOMP - Reset as factory default setting<br>REBOIT - Reboot the device<br>More<br>RCID=n - Set Remote Control ID as n<br>1. 16 - Valid ID<br>II=n - Set terminal interface n: 0 - Human 167 - Machine<br>LCK=n - Lock / Unlock device n: 0 - Unlock 167 - Lock                                                                                                    |                                                                                           |  |
| 3, LPCM 7.1 ch 10, DTS HD 7.1 ch<br>4, Dolby HC3 5.1 ch 11. MPC64 ARC 5.1 ch<br>5, Dolby TrueHD 5.1 ch 12. 5.1 ch combination<br>6, Dolby FrueHD 7.1 ch 13, 7.1 ch combination<br>7, Dolby E-AC3 7.1 ch<br>AVI=n - Select input port n as the source of all output ports<br>MORENn - Enable output port n<br>n: 1 Max - output port, - All ports<br>WODIS=n-Disable output port,<br>1: 1 Max - output port, - All ports<br>V - View current settings<br>E0=n - Set E0 level as n (1.8)<br>FACIONY - Rest as factory default setting<br>REBOIT - Rester as null (Always on)<br>1:16 - Valid ID<br>II=n - Set terminal interface n: 0 - Human 167 - Machine<br>LCK=n - Lock / Unlock device n: 0 - Unlock 167 - Lock                                                                                                    | 1. LPCM 2 ch 8. DTS 5.1 ch                                                                |  |
| <ul> <li>7, Dolby L-HC3 7.1 ch</li> <li>RVI=n - Select input port n as the source of all output ports</li> <li>RVOEN-n - Enable output port n</li> <li>n: 1 wax - output port, * - All ports</li> <li>RVODIS=n Disable output port, * - All ports</li> <li>V</li> <li>V:w current settings</li> <li>E0=n - Set E0 level as n (1.8)</li> <li>FCCOMY - Reset as factory default setting</li> <li>REBOIT - Reboot the device</li> <li>RCID=n - Set Remote Control ID as n</li> <li>116 - Valid ID</li> <li>III=n - Set terminal interface n: 0 - Human 167 - Machine</li> <li>LCK=n - Lock / Unlock device n: 0 - Unlock 167 - Lock</li> </ul>                                                                                                    | 3 LPCM 7 1 cb 10 DTS HD 7 1 cb                                                            |  |
| <ul> <li>7, Dolby L-HC3 7.1 ch</li> <li>RVI=n - Select input port n as the source of all output ports</li> <li>RVOEN-n - Enable output port n</li> <li>n: 1 wax - output port, * - All ports</li> <li>RVODIS=n Disable output port, * - All ports</li> <li>V</li> <li>V:w current settings</li> <li>E0=n - Set E0 level as n (1.8)</li> <li>FCCOMY - Reset as factory default setting</li> <li>REBOIT - Reboot the device</li> <li>RCID=n - Set Remote Control ID as n</li> <li>116 - Valid ID</li> <li>III=n - Set terminal interface n: 0 - Human 167 - Machine</li> <li>LCK=n - Lock / Unlock device n: 0 - Unlock 167 - Lock</li> </ul>                                                                                                    | 4. Dolby AC3 5.1 ch 11. MPEG4 AAC 5.1 ch<br>5. Dolby TrueHD 5.1 ch 12. 5.1 ch combination |  |
| $ \begin{array}{llllllllllllllllllllllllllllllllllll$                                                                                                    | 6, Dolby TrueHD 7.1 ch 13, 7.1 ch combination                                             |  |
| RVOEN*n       - Enable output port n         n:       1 max - output port, * - All ports         RVODIS*n-       Disable output port, * - All ports         QVODIS*n-       Set EQ level as n (18)         FRCIORY       Reset as factory default setting         REBOIT       - Reboot the device         RCID*n       - Set EQ level as n (18)         FRCORY       - Reset as factory default setting         REBOIT       - Reboot the device         Nore       - Reset as null (Always on)         116       - Valid ID         II*n       - Set terminal interface       n: 0 - Human         IG00       - Nick device       n: 0 - Unlock         000       - Set Join (All device)       Nice - Lock                                                                                                    |                                                                                           |  |
| n: 1. Twax - output port, - All ports<br>MVODIS=n-Disable output port,<br>n: 1. Twax - output port,<br>VS - View current settings<br>E0=n - Set E0 level as n (1.8)<br>FACIONY - Reset as factory default setting<br>REBOUT - Reboot the device<br>More<br>RCID=n - Set Remote Control ID as n<br>n: 0 - Reset as null (Allways on)<br>1:16 - Valid ID<br>1:17 - Set terminal interface<br>LCK=n - Lock / Unlock device<br>000                                                                                                    |                                                                                           |  |
| n: 1 [max - output port, * - All ports<br>VS - View current settings<br>E0=n - Set E0 level as n (1.8)<br>FACIONY - Reset as factory default setting<br>REBOUT - Reboot the device<br>More<br>RCID=n - Set Remote Control ID as n<br>1 0 - Reset as null (Always on)<br>1 116 - Valid ID<br>11=n - Set terminal interface<br>LCK=n - Lock / Unlock device<br>00                                                                                                    | n : 1 max - output port, 💌 - All ports                                                    |  |
| É0=n - Set E0 level as n (1'8)<br>FACTORY - Reset as factory default setting<br>REBOUT - Reboot the device<br>More<br>RCID=n - Set Remote Control ID as n<br>n 0 - Reset as null (Always on)<br>1:16 - Valid In Ull (Always on)<br>1:17 - Set terminal interface n: 0 - Human 167 - Machine<br>LCK=n - Lock / Unlock device n: 0 - Unlock 167 - Lock<br>000                                                                                                    | n : 1~max - output port, 💌 - All ports                                                    |  |
| FRC10RV - Reset as factory default setting<br>REBODT - Rebot the device<br>More<br>RCID=n - Set Remote Control ID as n<br>n: 0 - Reset as null (Always on)<br>116 - Valid ID<br>TI=n - Set terminal interface n: 0 - Human 167 - Machine<br>LCK=n - Lock / Unlock device n: 0 - Unlock 167 - Lock<br>000                                                                                                    |                                                                                           |  |
| More<br>RCID=n – Set Remote Control ID as n<br>n: 0 – Reset as null (Always on)<br>1^16 – Valid ID<br>II=n – Set terminal interface n: 0 – Human 167 – Machine<br>LCK≃n – Lock / Unlock device n: 0 – Unlock 167 – Lock<br>000                                                                                                    | FACTORY - Reset as factory default setting                                                |  |
| RCID=n - Set Remote Control ID as n<br>10 - Reset as null (Always on)<br>116 - Valid Interface n: 0 - Human 167 - Machine<br>LCK∼n - Lock / Unlock device n: 0 - Unlock 167 - Lock<br>000                                                                                                    | More                                                                                      |  |
| 1-16 - Valid ID<br>IT=n - Set terminal interface n: 0 - Human 167 - Machine<br>LCK≃n - Lock / Unlock device n: 0 - Unlock 167 - Lock<br>000                                                                                                    | RCID=n - Set Remote Control ID as n                                                       |  |
| LCK=n - Lock / Unlock device n: 0 - Unlock 167 - Lock                                                                                                    | 1 <sup>-16</sup> - Valid ID                                                               |  |
| 888                                                                                                    | LCK=n - Lock / Unlock device n: 0 - Unlock 167 - Lock                                     |  |
|                                                                                                    | 888                                                                                       |  |

**Note:** This switch has other features including EDID copy and VGA shifting, using the function button. For complete operation details, please download our full instruction manual at: <u>www.StarTech.com/HDVGADP2HD</u>

#### FCC Compliance Statement

This equipment has been tested and found to comply with the limits for a Class B digital device, pursuant to part 15 of the FCC Rules. These limits are designed to provide reasonable protection against harmful interference in a residential installation. This equipment generates, uses and can radiate radio frequency energy and, if not installed and used in accordance with the instructions, may cause harmful interference to radio communications. However, there is no guarantee that interference will not occur in a particular installation. If this equipment does cause harmful interference to radio or television reception, which can be determined by turning the equipment off and on, the user is encouraged to try to correct the interference by one or more of the following measures:

- Reorient or relocate the receiving antenna.
- Increase the separation between the equipment and receiver.
- Connect the equipment into an outlet on a circuit different from that to which the receiver is connected.
   Consult the deplet of an experienced radia (TV/ to the title of the title)
- Consult the dealer or an experienced radio/TV technician for help
   This during examples with a state fill a 5552 bit of the state of the state of the sta

This device complies with part 15 of the FCC Rules. Operation is subject to the following two conditions: (1) This device may not cause harmful interference, and (2) this device must accept any interference received, including interference that may cause undesired operation. Changes or modifications not expressly approved by StarTech.com could void the user's authority to operate the equipment.

#### Industry Canada Statement

This Class B digital apparatus complies with Canadian ICES-003. Cet appareil numérique de la classe [B] est conforme à la norme NMB-003 du Canada. CAN ICES-3 (B)/NMB-3(B)

#### Use of Trademarks, Registered Trademarks, and other Protected Names and Symbols

This manual may make reference to trademarks, registered trademarks, and other protected names and/or symbols of third-party companies not related in any way to

StarTech.com. Where they occur these references are for illustrative purposes only and do not represent an endorsement of a product or service by StarTech.com, or an endorsement of the product(s) to which this manual applies by the third-party company in question. Regardless of any direct acknowledgement elsewhere in the body of this document, StarTech.com hereby acknowledges that all trademarks, registered trademarks, service marks, and other protected names and/or symbols contained in this manual and related documents are the property of their respective holders.

#### **Technical Support**

StarTech.com's lifetime technical support is an integral part of our commitment to provide industry-leading solutions. If you ever need help with your product, visit www.startech.com/support and access our comprehensive selection of online tools, documentation, and downloads.

For the latest drivers/software, please visit www.startech.com/downloads

#### Warranty Information

This product is backed by a two year warranty.

StarTech.com warrants its products against defects in materials and workmanship for the periods noted, following the initial date of purchase. During this period, the products may be returned for repair, or replacement with equivalent products at our discretion. The warranty covers parts and labor costs only. StarTech.com does not warrant its products from defects or damages arising from misuse, abuse, alteration, or normal wear and tear.

#### Limitation of Liability

In no event shall the liability of StarTech.com Ltd. and StarTech.com USA LLP (or their officers, directors, employees or agents) for any damages (whether direct or indirect, special, punitive, incidental, consequential, or otherwise), loss of profits, loss of business, or any pecuniary loss, arising out of or related to the use of the product exceed the actual price paid for the product. Some states do not allow the exclusion or limitation of incidental or consequential damages. If such laws apply, the limitations or exclusions contained in this statement may not apply to you.